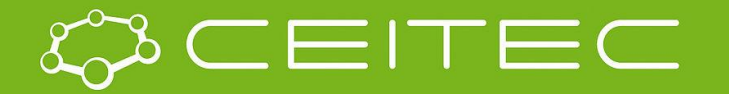

central european institute of technology **BRNO | CZECH REPUBLIC** 

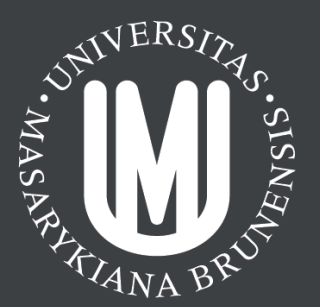

#### Detection and extraction of key structural regions (patterns)

#### **Lukáš Pravda**

**@WebchemTools**

**ncbr.muni.cz/webchemistry**

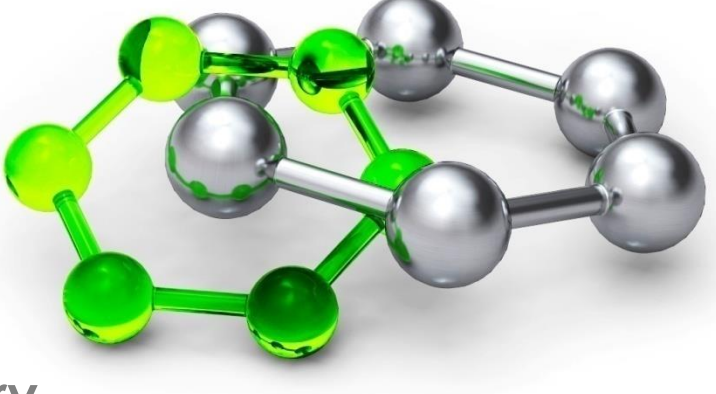

## **Outline**

- Variety of structural patterns
	- How can we find them?
	- Software tools
	- PatternQuery
- Channels/tunnels/pores
	- **IDENTIFICATE AND INCOCO CONTROLLY 1** IDENTIFIES
	- Software tools
	- MOLE
- **Practical session with examples**

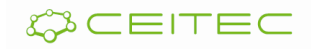

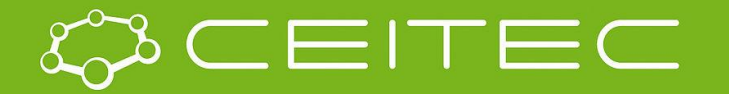

central european institute of technology **BRNO | CZECH REPUBLIC** 

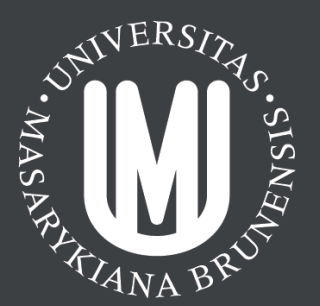

#### Variety of structural patterns

#### **Lukáš Pravda**

**@WebchemTools**

**ncbr.muni.cz/webchemistry**

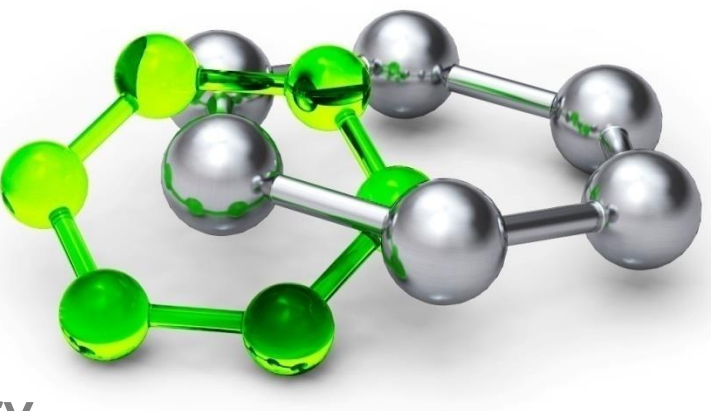

## Variety of structural patterns

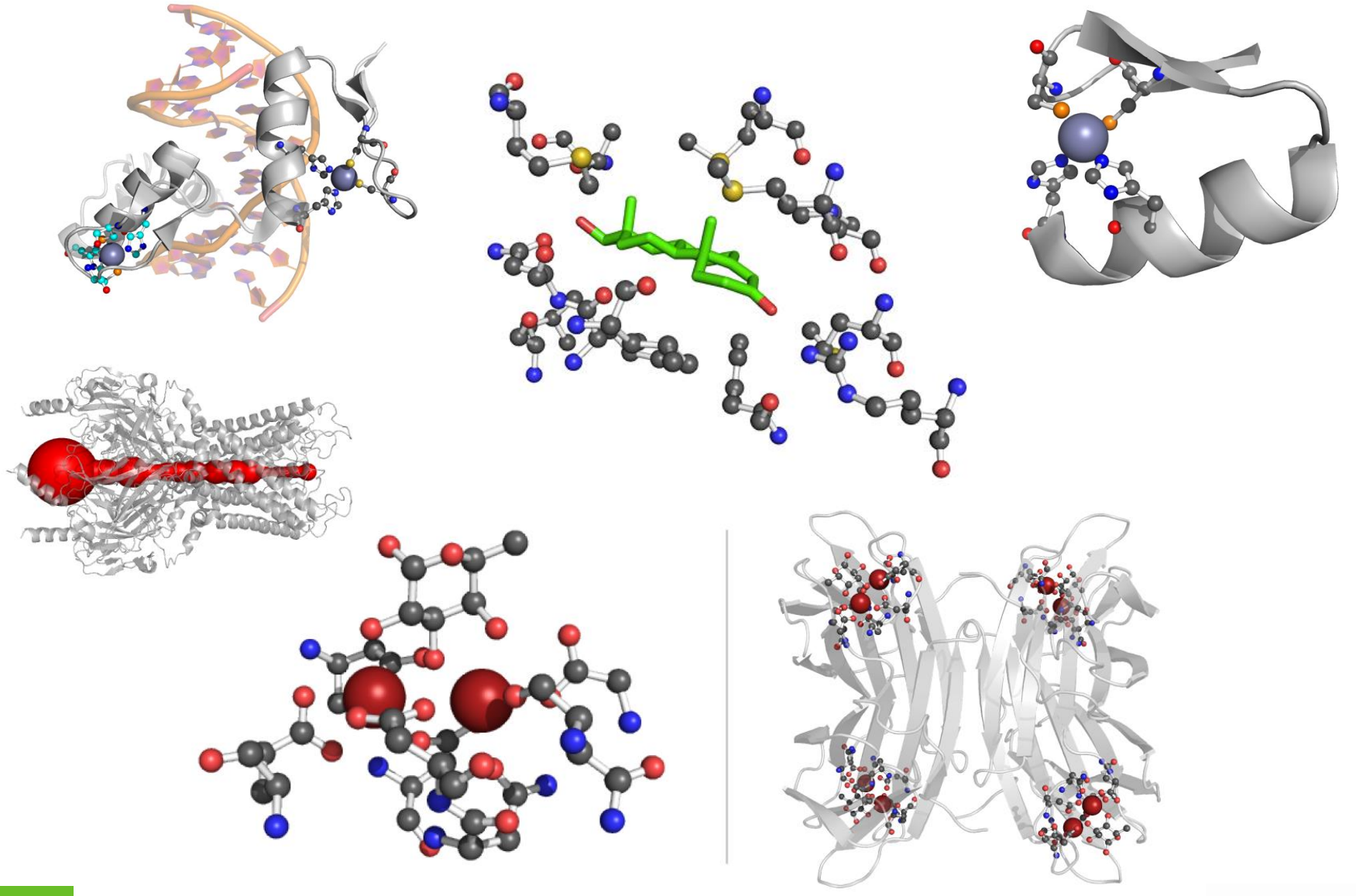

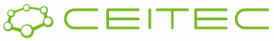

## **Detection**

- The goal is to identify and possibly extract biological regions of ones interest within biomolecular structure.
- **Including but not limited to:** 
	- Active/binding/interaction sites
	- Sequences of amino acids or nucleic acids
	- Pockets/channels or void.
	- Super secondary motifs.

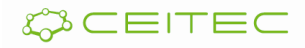

## OK, but wait why do we need them?

- **-** Database wide detection enables us to carry out experiments which not has been feasible before.
- Output of these searches are often an input for further analyses:
	- Structural and functional assignment of newly determined structures.
	- Comparative analyses
	- Design and engineering of novel functional sites
	- Study of binding modes of certain atoms/residues

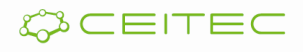

## Software tools

- A plethora of different software tools these are usually a single purpose:
	- Detection of ligands
	- **Binding site identification**
	- **Pockets/cavities**
	- Channels
	- In house scripts and tools
- The question is, can we do any better?

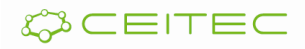

## **PatternQuery**

- Web-based application designed for detection and extraction of molecular (sub)structures - patterns of user interest.
- Uses unique python like query language to define composition, topology and connectivity of these patterns.
- Allows querying single structures as well as the entire PDB or its subset based on a number of criteria (organism of origin, resolution, date of release, …)

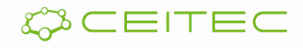

#### How does it look like?

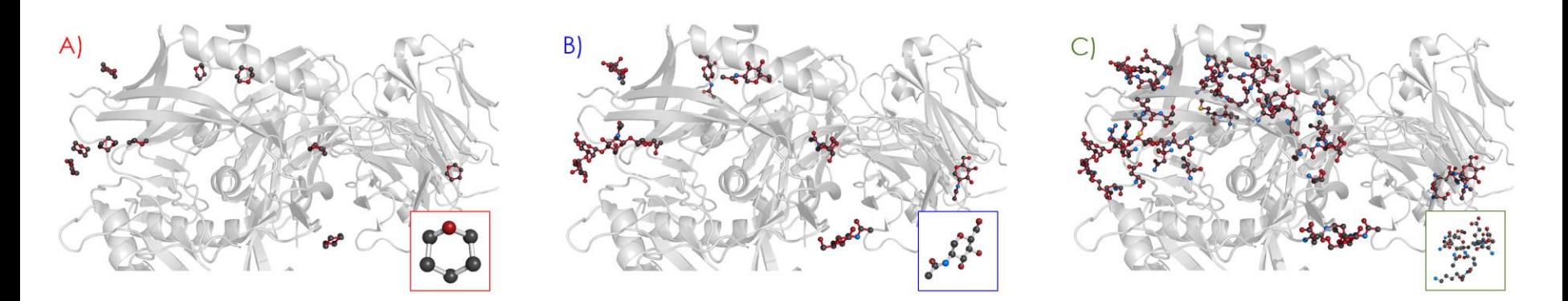

Rings(5  $*$  ['C'] + ['O']). ConnectedResidues(0). AmbientResidues(4)

## **http://ncbr.muni.cz/PatternQuery**

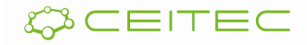

## PatternQuery – Structure of language

- **Generator queries** 
	- Atoms(), Residues(), RegularMotifs()
- **Modifier queries** 
	- ConnectedResidues(), AmbientAtoms(), Filter()
- Combinatory queries
	- Or(), Near(), Cluster()
- So far some 50 different queries, which can be readily used!

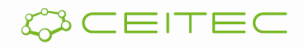

PatternQuery – Thinking in queries

**Find binding pocket of all ligands in the** protein structure (distance <= 4Å)

```
temp = List()1
 \overline{2}3
    for residue in molecule. Residues():
 4
              if residue.IsHet():
                      temp.Add(residue)
 5
 6
 \overline{7}neighborhoodLookup = NeighbourhoodLookup(molecule.Atons())8
     result = List()9
10
    for residue in temp:
             surroundings = neiborhoodLookup. Find (residue. Atoms, \leq 4.0)
11
              result.Add(union(residue, surroundings))
    return result
```
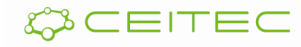

## PatternQuery – Thinking in queries

**Find binding pocket of all ligands in the** protein structure (distance <= 4Å)

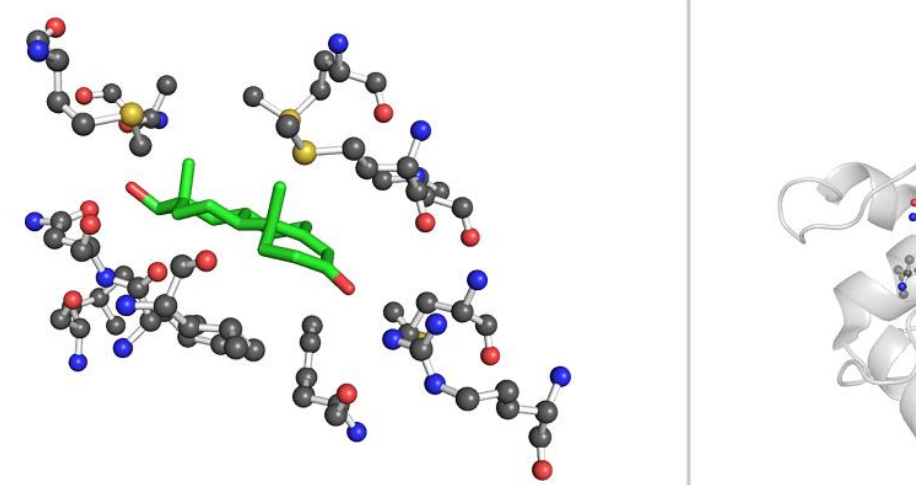

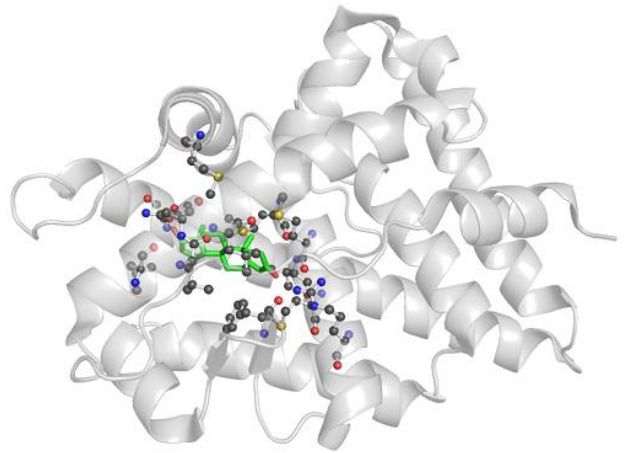

HetResidues (). AmbientAtoms (4.0)

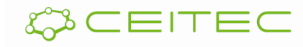

1

## Build a query I

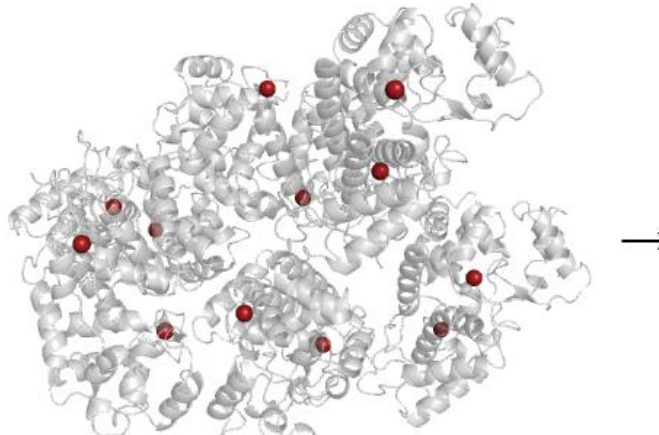

$$
\rightarrow \begin{array}{|c|c|c|c|c|c|} \hline c\alpha & c\alpha & c\alpha \end{array}
$$

Atoms("Ca")

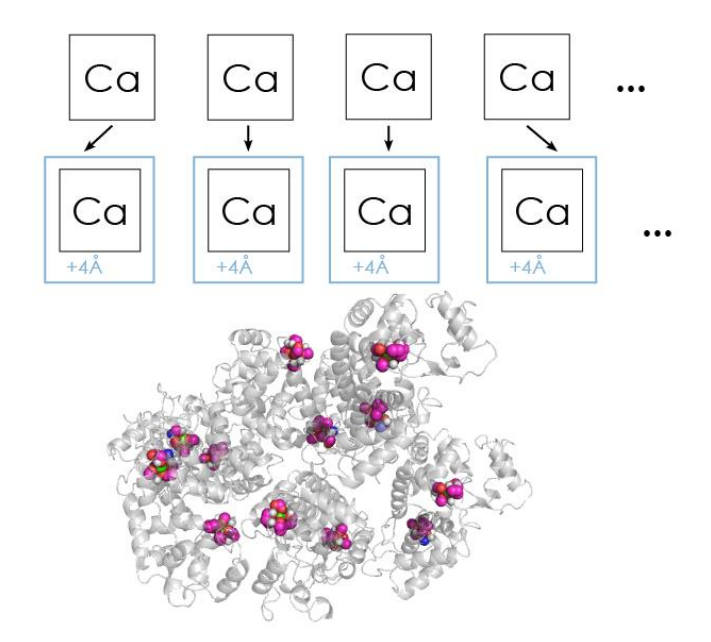

Atoms("Ca"). AmbientResidues(4)

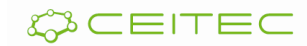

## Build a query II

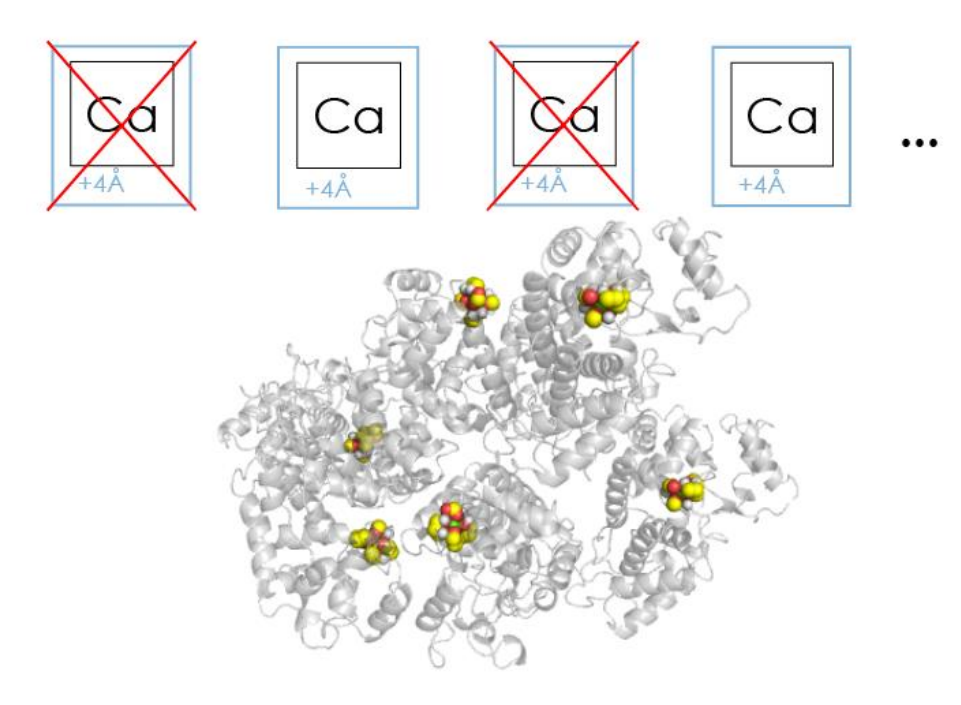

Atoms("Ca") . AmbientResidues(4) . Filter(lambda l: l.Count(Atoms() > 6))

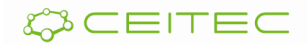

Biologically interesting queries I.

- Post-translationaly modified aminoacids
	- NotAminoAcids() ModifiedResidues() . Filter(lambda l: HetResidues() ==  $6$ ))

**Het atoms not covalently bound to protein** 

HetResidues() . Filter(lambda l: l.IsNotConnectedTo(AminoAcids()))

**Residues with a sugar moiety** 

Or(Rings(4 \* ["C"] + ["O"]).ConnectedResidues(0), Rings(4 \* ["C"] + ["O"]).ConnectedResidues(0))

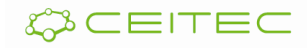

Biologically interesting queries II.

PA Lec-B sugar binding site

```
Near(4, Atoms("Ca"), Atoms("Ca"))
 .AmbientResidues(3)
 .Filter(lambda l:
  l.Count(Or(Rings(5 * ["C"] + ["O"]), Rings(4 * ["C"] + ["O"]))) > 0).Filter(lambda l: l.Count(Atoms("P")) == 0)
```
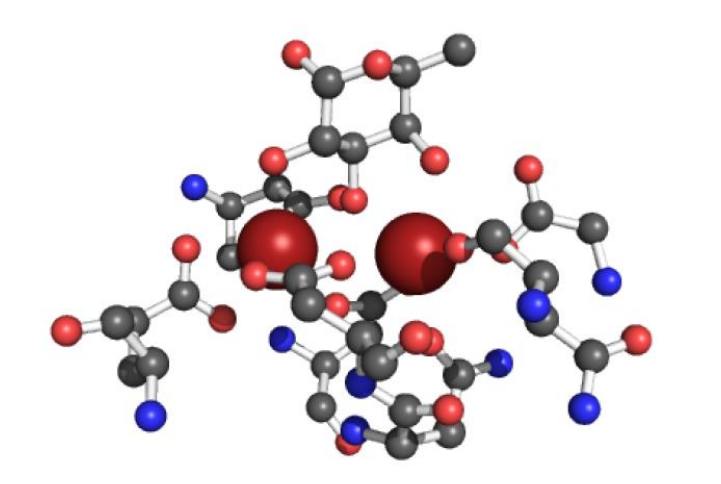

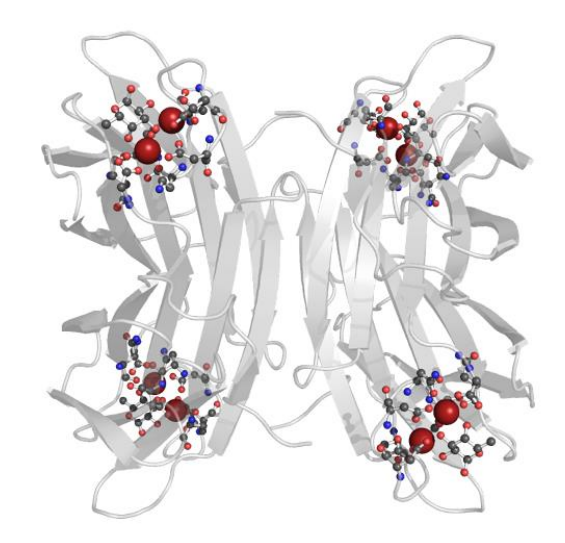

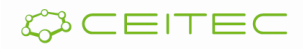

# Questions?

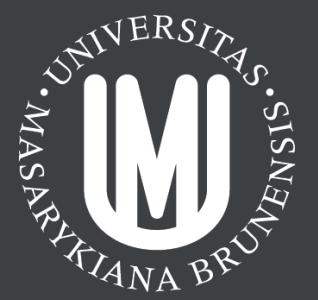

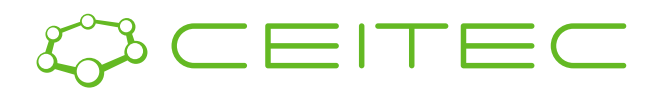

OK, let's move ON!

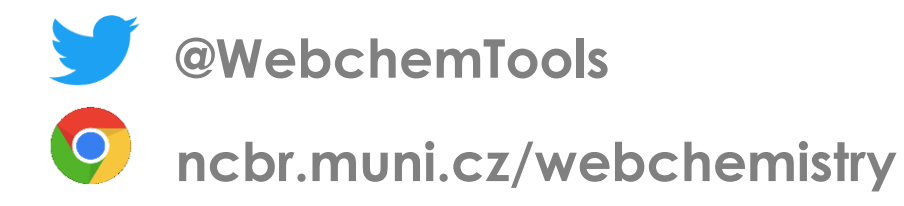

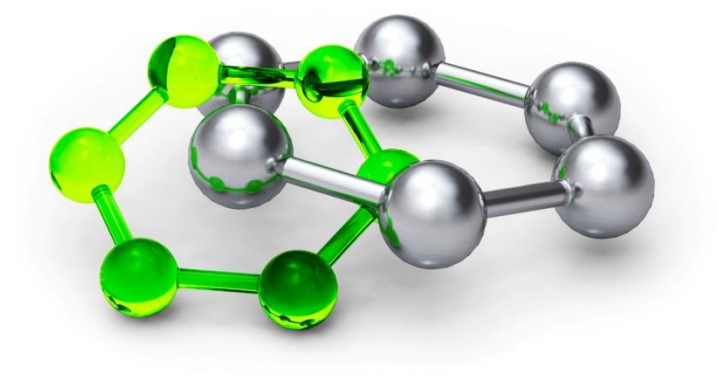

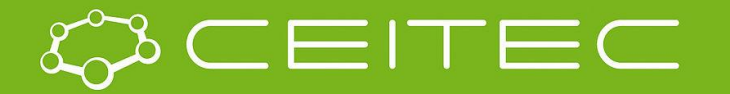

central european institute of technology **BRNO | CZECH REPUBLIC** 

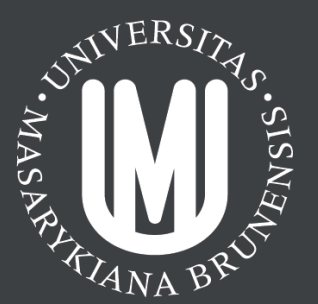

#### **Channels**

#### **Lukáš Pravda**

**@WebchemTools**

**ncbr.muni.cz/webchemistry**

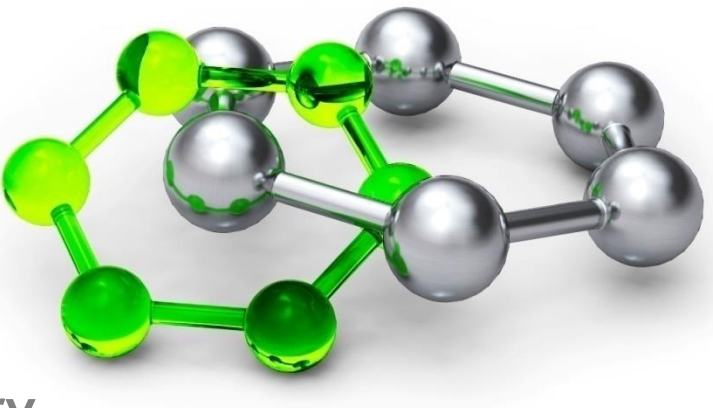

## Protein empty voids

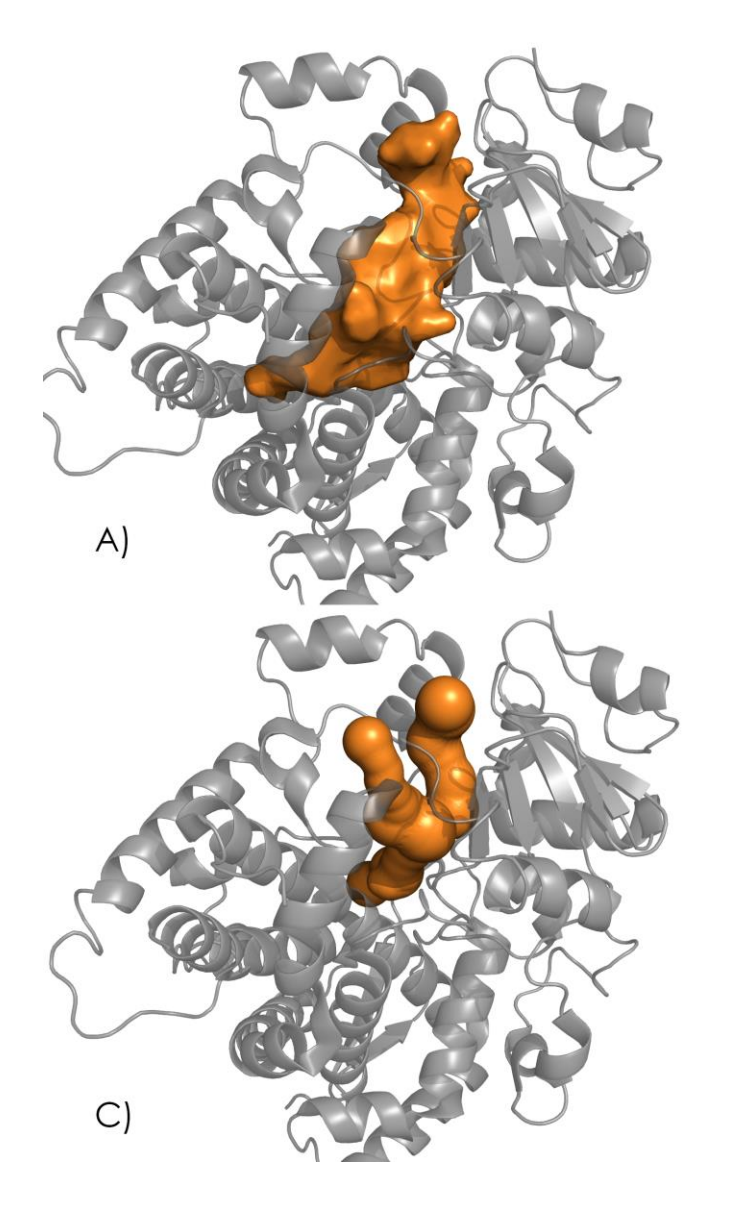

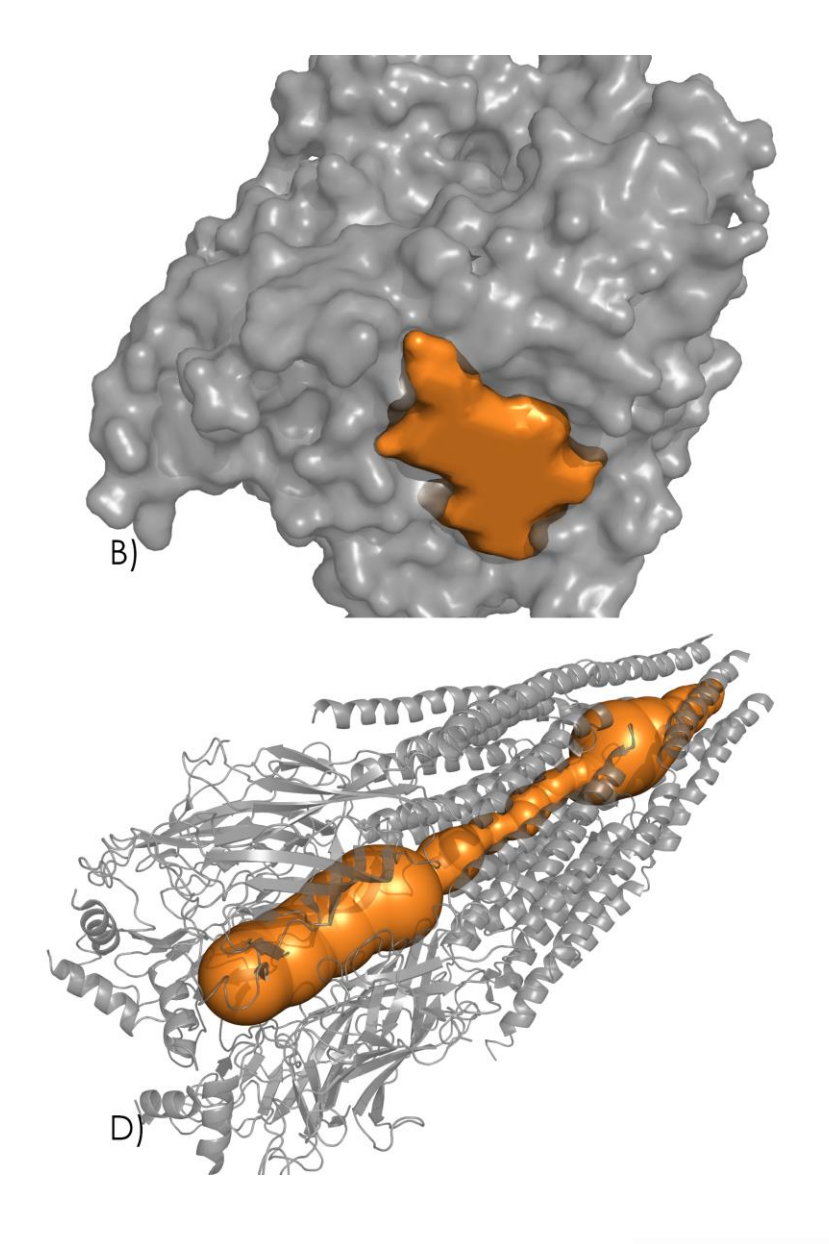

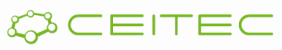

## What are the channels/tunnels?

- A type of protein empty void.
- Connects active/binding site with the bulk solvent.
- **Spans through membrane**
- **They greatly influence** protein specificity, selectivity and rate of chemical processes.
- **They look pretty(-ish**  $\circledcirc$ **)**

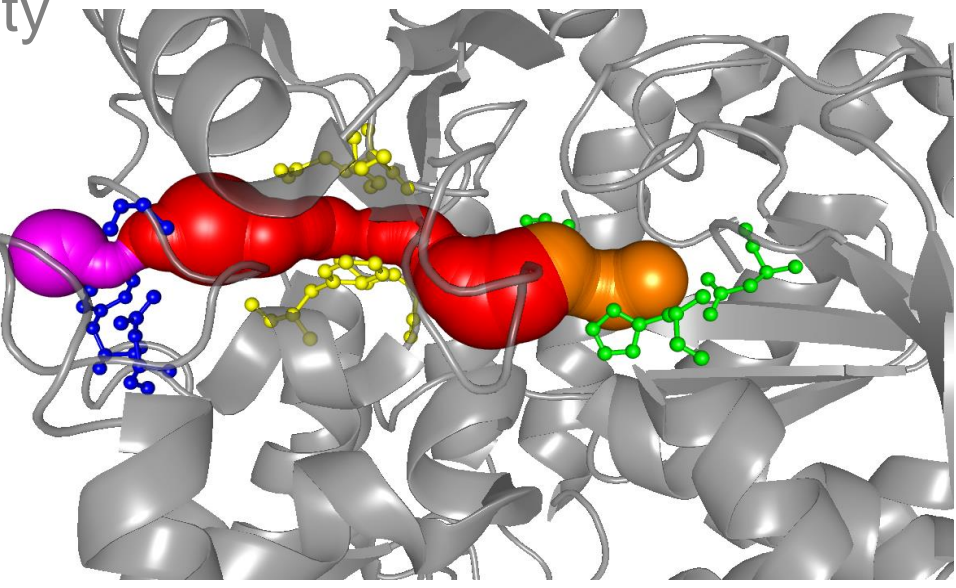

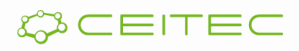

#### How can we find them?

- Over the time a number of approaches has been developed.
- **Presently the most successful one relies on** Delaunay Triangulation and Dijkstra's algorithm.
- **Other approaches involves:** 
	- Grid search
	- Slice and optimization algorithms
	- Sphere-filling methods

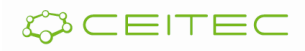

## Software tools

- MOLE
- CAVER
- MolAxis
- ChexVis
- **BetaVoid**
- HOLE
- And others…

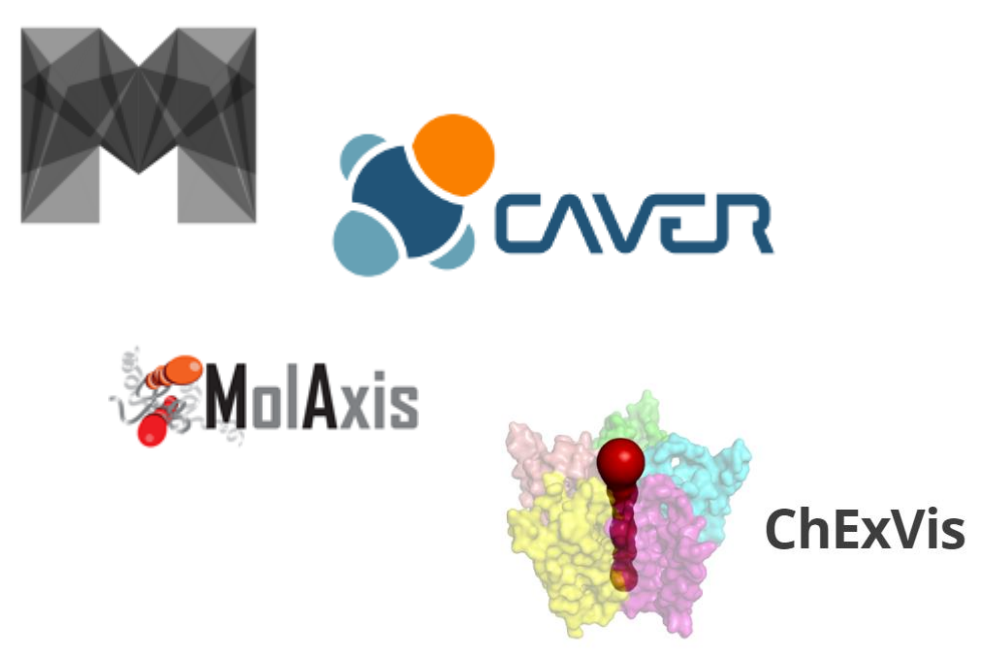

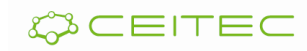

#### Use case – aquaporin 0

**ar/R** region in blue

- **Large family of proteins permitting permeation of** various molecules – mainly water.
- Channel is a tight fit for water molecules.
- **How can water permeate through the channel,** while protons don't?
	- -

#### Use case – bunyavirus

- **Negative-strand RNA viruses are serious human** pathogens (Crimean-congo fever, Lassa fever, influenza).
- **How one can kill a virus?**
- **-** Design a channel inhibitor!

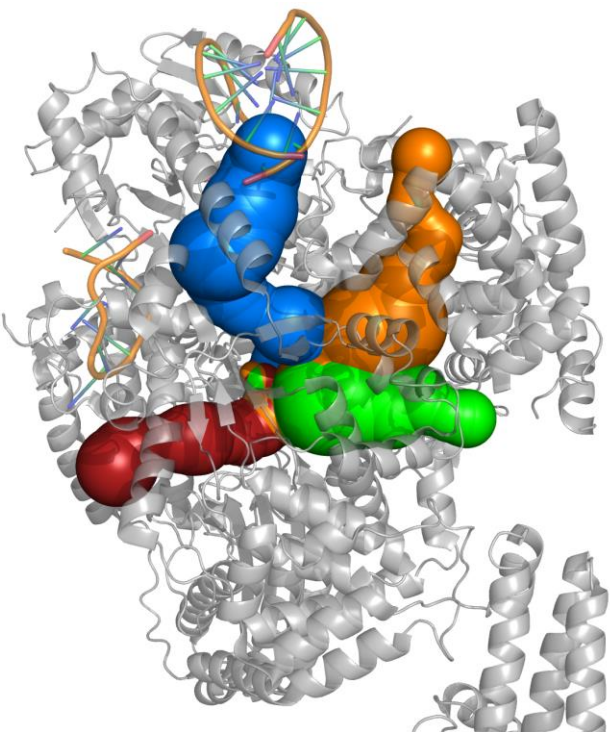

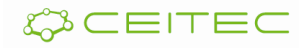

## Physicochemical properties – channel duality

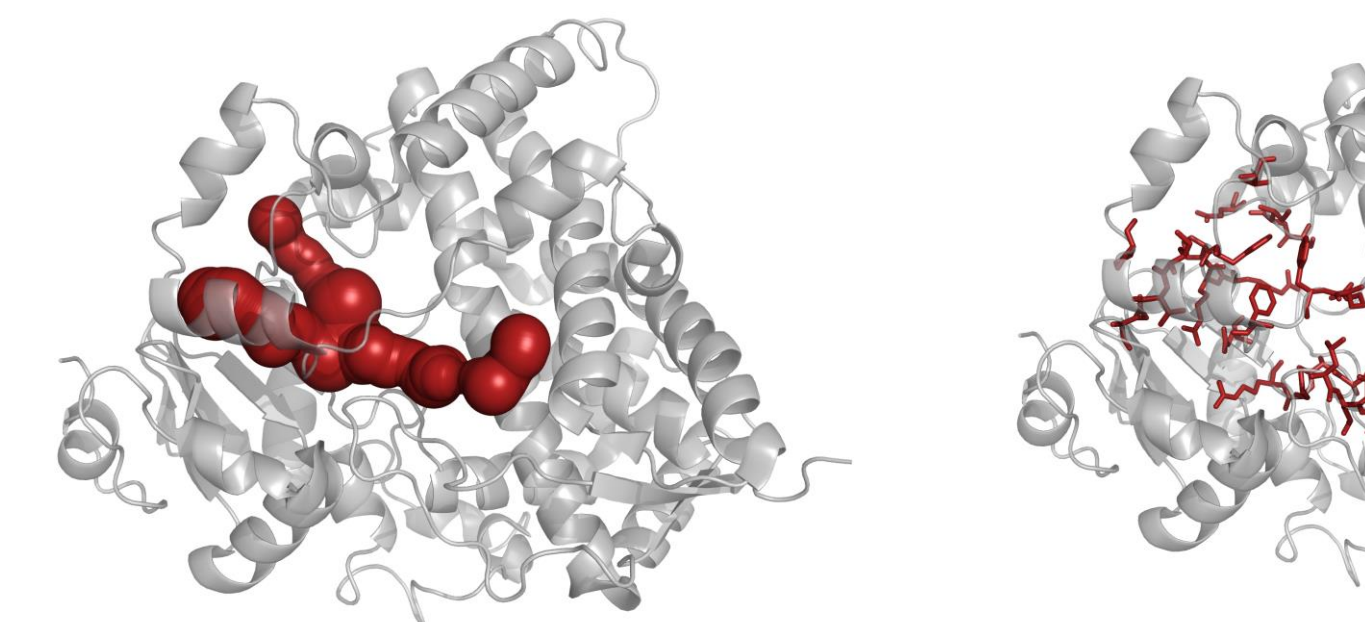

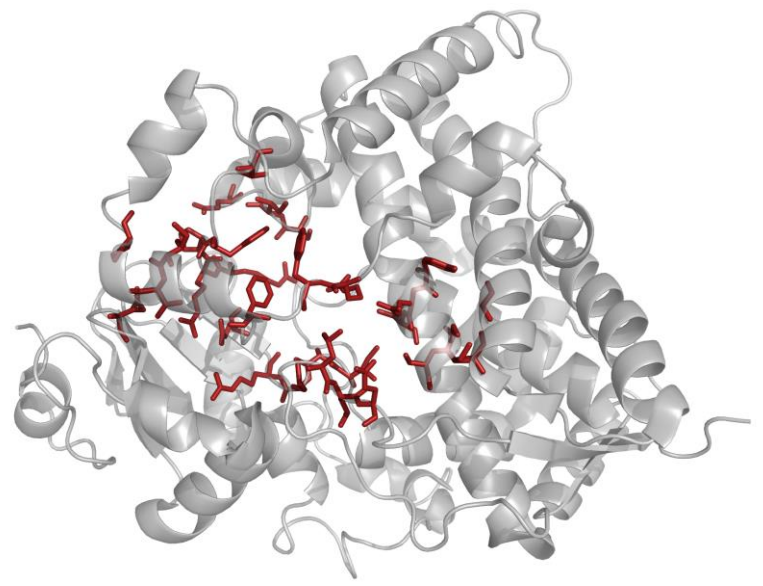

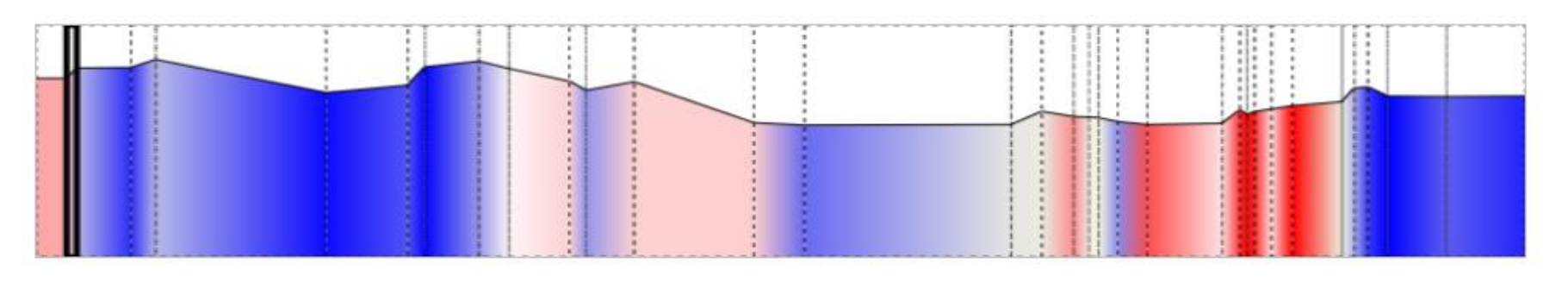

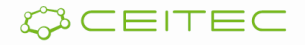

## MOLE computation

- Input: Protein structure + set of parameters
- Output: Channel profile, properties and lining r.

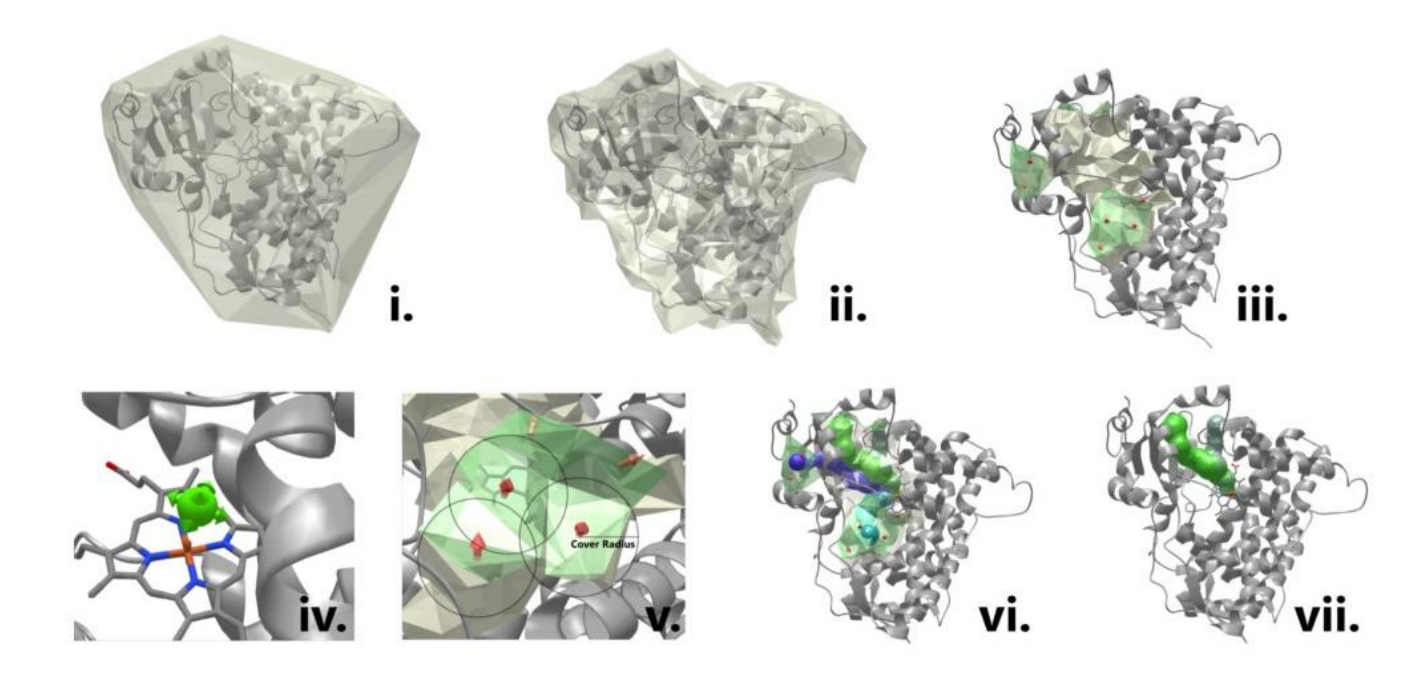

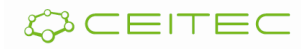

#### Result analysis - properties

- **Channel length vs channel radius**
- Check presence of bottlenecks and local narrowings.
- **Channel flexibility**

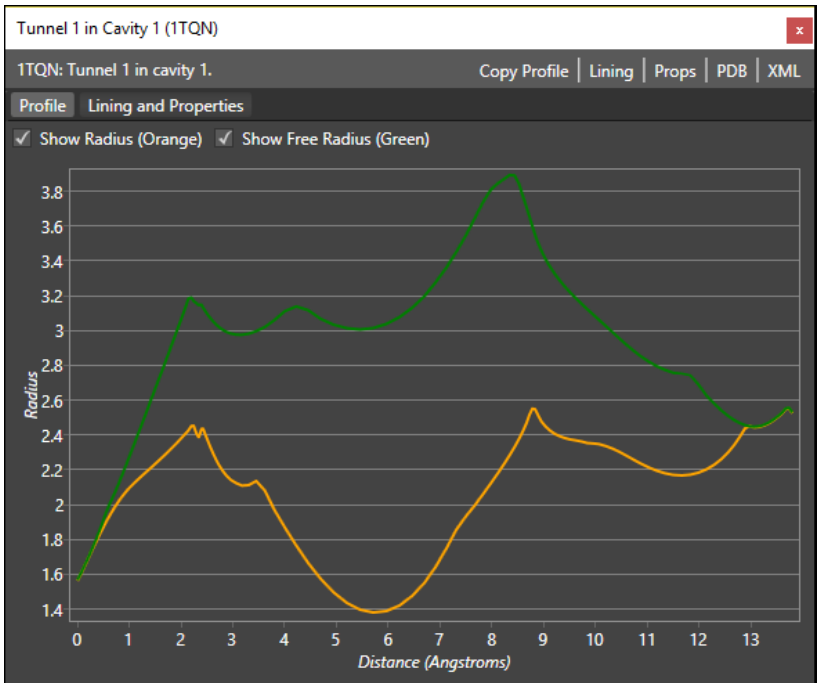

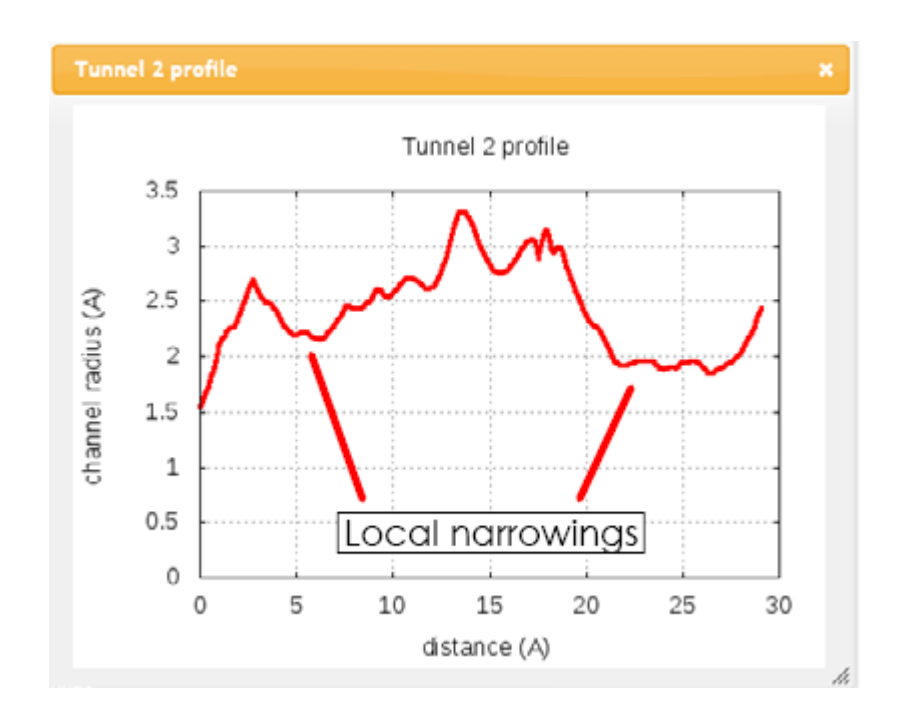

#### Result analysis - properties

- **Hydropathy, polarity, mutability, formal charge**
- **Evaluate independent layers as well as entire** channel.

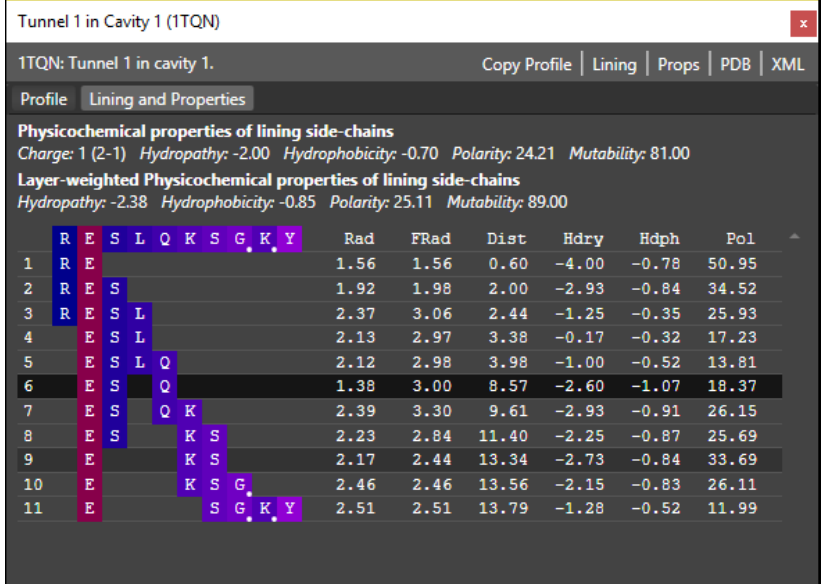

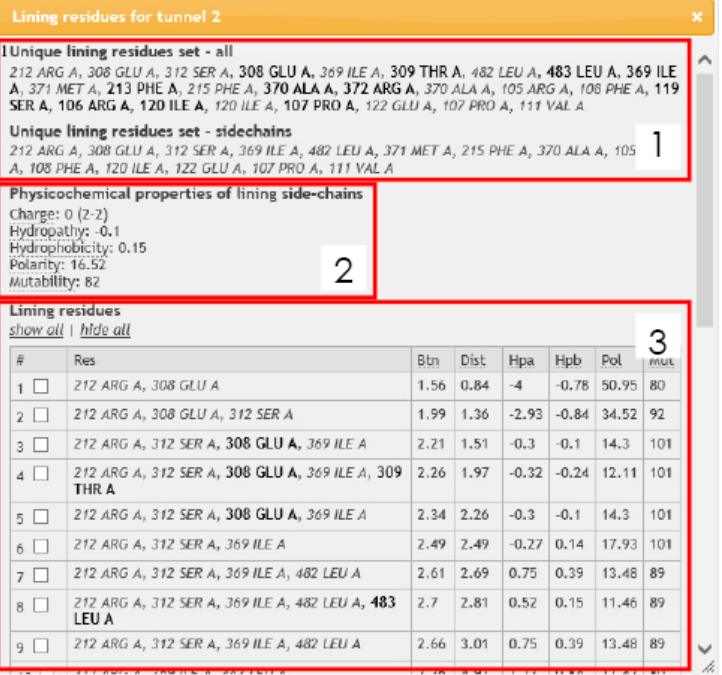

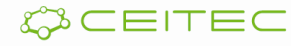

#### Where are my channels - I?

- $\blacksquare$  Q: No channel has been identified  $\odot$  Why?
	- A: Wrong set up of **ProbeRadius**, **InteriorThreshold** or **Filtering** criteria.
	- A: Substrate is blocking channel

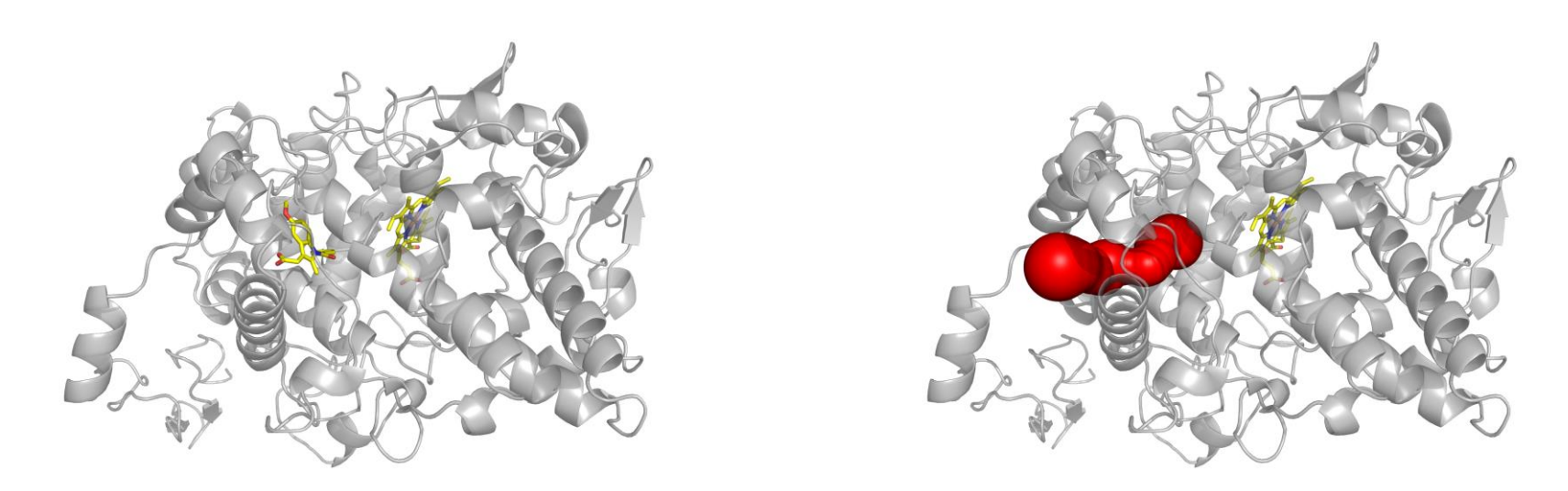

Cyclooxygenase-2 (PDB ID: 4cox) complexed with non-selective inhibitor indomethacin

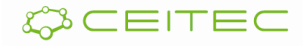

#### Where are my channels - II?

- $\blacksquare$  Q: No channel has been identified  $\odot$  Why?
	- A: Active site is located on the surface on its vicinity

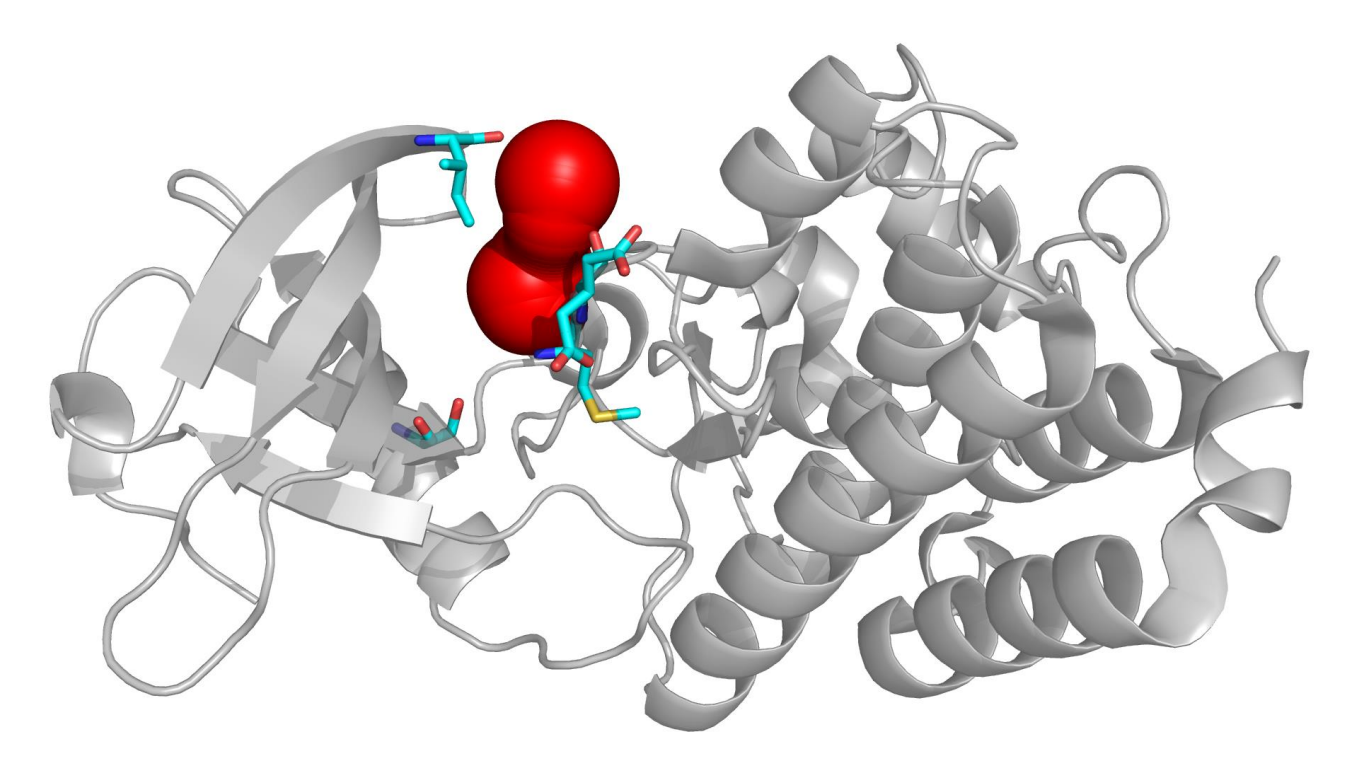

Pocket-like channel found in tyrosine kinase EPh4 (PDB ID 2vwx)

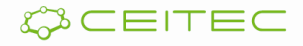

#### Where are my channels - III?

- $\blacksquare$  Q: No channel has been identified  $\odot$  Why?
	- A: No channel is there whatsoever

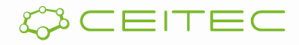

## Where are my channels - IV?

- Q: None of the found channels is relevant to me?
	- A: Multiple reasons. Usually wrong set up of **ProbeRadius** or **InteriorThreshold** parameters

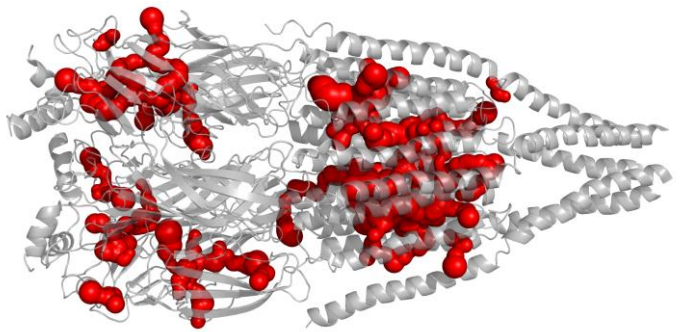

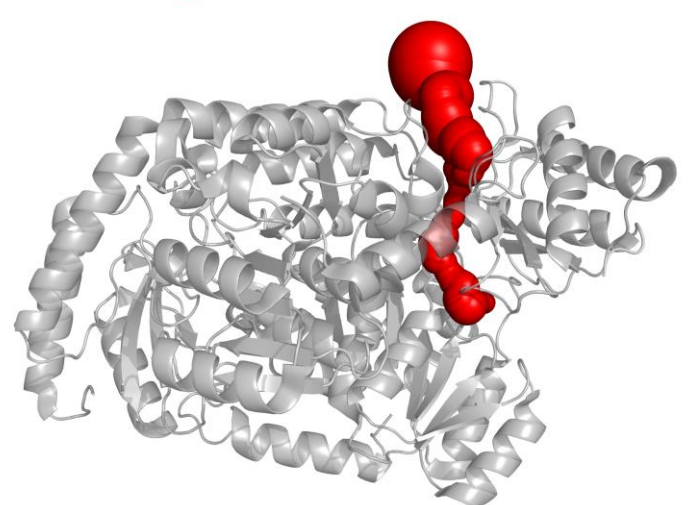

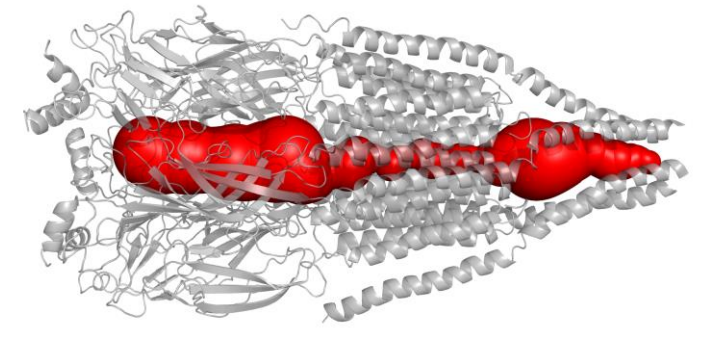

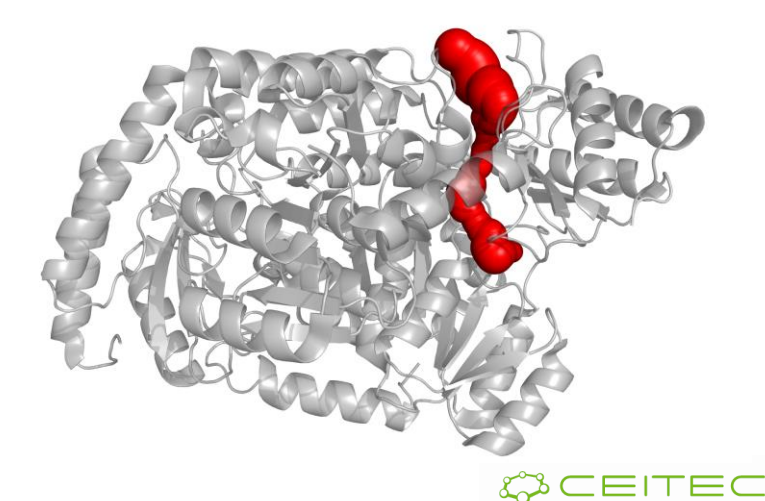

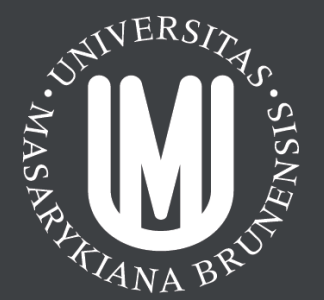

# Questions?

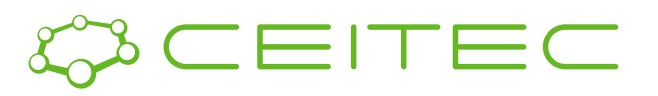

After a break we can continue with the hands-on experience!

# https://goo.gl/f5YrcE

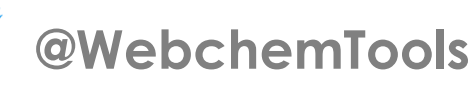

**ncbr.muni.cz/webchemistry**

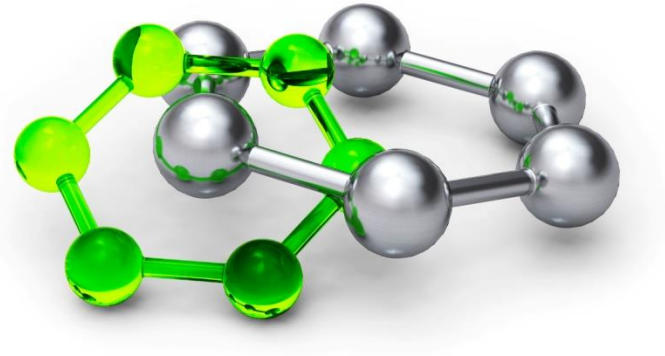